### INSTITUTO FEDERAL DE EDUCAÇÃO, CIÊNCIA E TECNOLOGIA DO RIO GRANDE DO NORTE CAMPUS NATAL – ZONA NORTE COORDENAÇÃO DO CURSO TÉCNICO EM MANUTENÇÃO E SUPORTE EM INFORMÁTICA

# DNICKSON MATHEUS DE ARAÚJO LIMA

# RELATÓRIO DE PRÁTICA PROFISSIONAL NA EMPRESA NORTENG ENGENHARIA LTDA

NATAL/RN 2019

### DNICKSON MATHEUS DE ARAÚJO LIMA

#### RELATÓRIO DE PRÁTICA PROFISSIONAL NA EMPRESA NORTENG ENGENHARIA **LTDA**

Relatório apresentado à Coordenação do Curso Técnico em Manutenção e Suporte em<br>Informática, do Campus Natal - Zona Norte, do Instituto Federal de Educação, Ciência e Tecnologia do Rio Grande do Norte, como requisito parcial para obtenção do diploma de Técnico em Manutenção e Suporte em Informática, sob a orientação do Professor Daniel Garcia Teixeira.

Aprovado em: 25, 02, 029

Dnickson Mothers de A. Lima

Dnickson Matheus de Araújo Lima Autor Matrícula: 20171044070040

Contraction Teixeira and Cardinal Seconds Contraction

Daniel Garcia Teixeira

NATAL/RN 2019

#### **RESUMO.**

Este relatório tem por objetivo descrever e documentar a prática profissional, desenvolvida na empresa Norteng Engenharia LTDA, por Dnickson Matheus de Araújo Lima, aluno do Curso Técnico Subsequente em Manutenção e Suporte em informática, do IFRN Campus Natal – Zona Norte, as atividades realizadas consistiram em manutenções em computadores, notebooks, periféricos, triagem dos equipamentos de informática, instalações de impressoras, formatação de computadores e gerenciamento de AD.

**Palavras chaves:** Relatório. Prática profissional. Manutenção. IFRN.

# **SUMÁRIO**

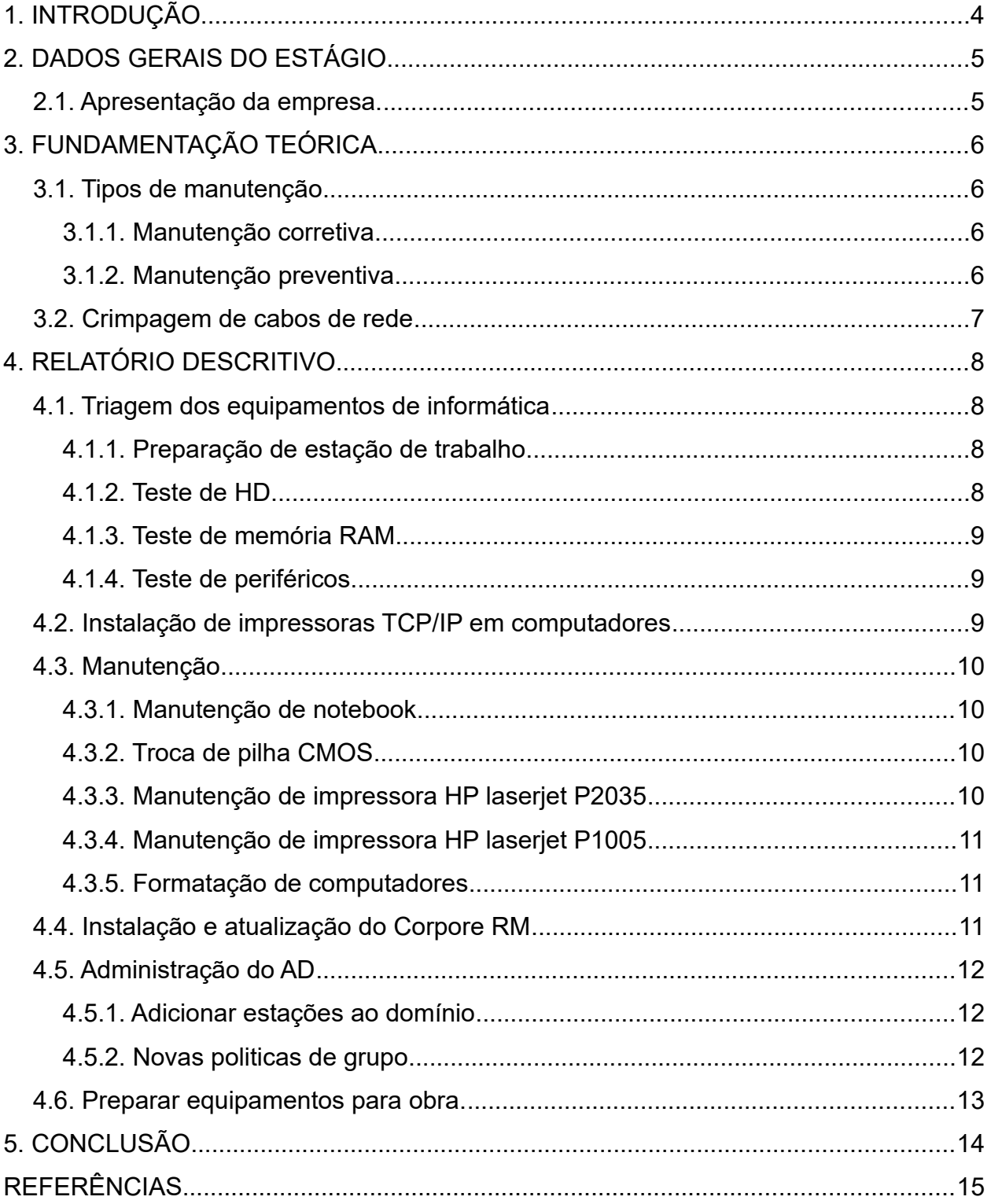

# <span id="page-4-0"></span>**1. INTRODUÇÃO**

Um dos requisitos para conclusão do Curso Técnico Subsequente em Manutenção e Suporte em informática é o cumprimento da carga horária de prática profissional, representada pela disciplina de Estágio Curricular Supervisionado, neste trabalho apresento meu desenvolvimento profissional na empresa Norteng Engenharia.

O relatório está estruturado em três partes principais começando por uma apresentação da empresa dando ênfase no setor de informática onde atuei e fundamentação teórica relacionada com as atividades exercidas.

A segunda parte é a principal, onde relato e descrevo devidamente a prática profissional realizada durante o período de 15/08/2018 até 18/01/2019.

Por último escrevo minhas conclusões a cerca da experiência adquirida nesta etapa importante do curso e faço as referências do trabalho.

# <span id="page-5-1"></span>**2. DADOS GERAIS DO ESTÁGIO**

- **EMPRESA:** Norteng Engenharia LTDA.
- **SETOR:** Construção e montagem industrial.
- **PERÍODO DE REALIZAÇÃO:** Outubro de 2018 a novembro de 2019.
- **TOTAL DE DIAS:** 98 Dias.
- **TOTAL DE HORAS:** 428 Horas.
- **SUPERVISOR DA EMPRESA:**
	- **Nome:** Flávio Henrique.
	- **Função:** Técnico TI.
	- **Formação profissional:** Ciência da computação.

#### <span id="page-5-0"></span>**2.1. Apresentação da empresa.**

A Norteng Engenharia, foi criada no ano de 1997. O seu primeiro projeto, realizado em Guamaré para a Mannesman, teve como objeto a montagem e comissionamento de compressores e periféricos na planta da ECUB da Petrobras, obteve uma avaliação excelente do cliente e abriu as portas para futuros empreendimentos.

Com o passar dos anos conquistou credibilidade no mercado, rendendo contratos com empresas de renome como a Exterran, Petrobras e suas subsidiárias.

Hoje, a Norteng se consolida como a principal empresa de engenharia do estado do Rio Grande do Norte do seguimento de construção e montagem para a indústria de óleo e gás, atuando em todo o território nacional.

Cada obra tem uma demanda que o setor de informática precisa suprir, precisamos organizar os equipamentos, configurá-los e realizar manutenção preventiva antes de enviá-los para uma obra. A própria sede também possui demandas de informática, manter as máquinas atualizadas, corrigir quaisquer problemas que ocorram nos computadores e ajudar os funcionários em dúvidas com relação à informática.

# <span id="page-6-3"></span>**3. FUNDAMENTAÇÃO TEÓRICA**

Abaixo reuni os conhecimentos teóricos, que conduziram as atividades realizadas durante a prática profissional e que auxiliarão na leitura do próximo capítulo **Relatório Descritivo**.

#### <span id="page-6-2"></span>**3.1. Tipos de manutenção**

Existem diversos tipos diferentes de manutenção, falarei apenas de manutenção corretiva e manutenção preventiva, pois foram as que realizei durante o período de serviço.

#### <span id="page-6-0"></span>3.1.1. Manutenção corretiva

A manutenção corretiva é a mais utilizada, porém também é a mais cara tendo em vista que é realizada quando o equipamento apresenta defeito e geralmente é necessário a substituição de algum componente.

> A manutenção corretiva é basicamente a substituição de componentes e peças desgastadas pelo excessivo uso, ou seja, a falha no equipamento ou instalação é percebida e imediatamente restaurada. A troca destes componentes é feita por pessoal qualificado que está apto para analisar o real problema e executar um conjunto de serviços necessários para alinhar o maquinário para que ele volte ao seu estado produtivo. (ALMEIDA, 2016)

Pela norma NBR 5462 (ASSOCIAÇÃO BRASILEIRA DE NORMAS TÉCNICAS, 1994, p. 07) manutenção corretiva é "Manutenção efetuada após a ocorrência de uma pane destinada a recolocar um item em condições de executar uma função requerida."

#### <span id="page-6-1"></span>3.1.2. Manutenção preventiva

Esta manutenção assim como o nome diz, visa prevenir um problema, geralmente é realizado uma limpeza do equipamento e serve também para garantir que ele continue operando sem perca de desempenho, o lado bom desta manutenção é o baixo custo, para garantir a maior eficiência devesse realizar esta manutenção regularmente.

A manutenção preventiva tem como objetivo **prevenir paradas e falhas de peças e componentes de diversos tipos de máquinas e equipamentos** sejam eles automotivos, industriais, hidráulicos, entre outros. Planejar reparos e controlar o monitoramento de maquinários ou mesmo automóveis é a maneira mais adequada de prevenir a interrupção das atividades, ou seja, o método mais eficaz para as empresas controlarem seus equipamentos sem necessitar desligá-los ou mesmo perdê-los por falta de manutenção adaptada. (ALMEIDA, 2016)

De acordo com a NBR 5462 (ASSOCIAÇÃO BRASILEIRA DE NORMAS TÉCNICAS, 1994, p. 07), manutenção preventiva é "Manutenção efetuada em intervalos predeterminados, ou de acordo com critérios prescritos, destinada a reduzir a probabilidade de falha ou a degradação do funcionamento de um item."

# <span id="page-7-0"></span>**3.2. Crimpagem de cabos de rede**

Para crimpar um cabo de rede é necessário ter um alicate de crimpagem, um cabo de par trançado (UTP) e um conector RJ-45, os cabos UTP possuem 4 pares de fios de cores diferentes, a norma utilizada para a crimpagem são duas a EIA/TIA 568- A e a EIA/TIA 568-B.

> Os padrões 568-A e 568-B não se diferenciam em nada no quesito de atributo físico ou performance do cabeamento. A única diferença está na ordem das disposições de cores ao se crimpar o conector. Nos referimos a esses dois esquemas de crimpagem como ligação direta, pois as duas pontas possuem a mesma ordem de cores, utilizados para interligar computadores a outros dispositivos como hubs ou switches. (PEREIRA, 2017)

No padrão EIA/TIA 568-A a ordem das cores é branco verde, verde, branco laranja, azul, branco azul, laranja, branco marrom, marrom. No padrão EIA/TIA 568-B é branco laranja, laranja, branco verde, azul, branco azul, laranja, branco marrom, marrom. Também existe a crimpagem crossover que é a junção dos dois padrões em um único cabo sendo cada lado um dos padrões.

# <span id="page-8-3"></span>**4. RELATÓRIO DESCRITIVO**

Com base nas atividades que desenvolvi, durante período de serviço previsto pelo contrato, descrevo a seguir as principais atividades realizadas.

#### <span id="page-8-2"></span>**4.1. Triagem dos equipamentos de informática**

Minha primeira tarefa executada foi realizar uma triagem dos equipamentos armazenados na sala de manutenção. A princípio eu testava se os equipamentos estavam em bom estado de funcionamento, ligando e utilizando, se ele estivesse funcionando ou não, eu anotava em um papel e colava na carcaça do equipamento, criei uma planilha do excel utilizando o pacote LibreOffice, programa calc, na planilha fiz lista dos equipamentos, identificados pelo patrimônio, que é o número de identificação que todos os equipamentos da empresa possuem, e a descrição de seu defeito ou se estava em bom estado.

A seguir descrevo as etapas da triagem especificando a individualidade de cada equipamento.

#### <span id="page-8-1"></span>4.1.1. Preparação de estação de trabalho

Comecei arrumando a sala de manutenção para facilitar os serviços posteriores, precisava de um computador para testar alguns equipamentos, na sala haviam dois gabinetes, peguei eles e desmontei para verificar se estavam completos, um deles estava faltando o HD, o outro só tinha a placa-mãe e ainda faltava a bateria, utilizei os equipamentos que haviam na sala para deixar esses dois gabinetes operacionais. Em um instalei o Ubuntu 16.04, tendo em vista que ele já vem com o pacote LibreOffice instalado, já poderia começar a planilha de imediato após a instalação do sistema operacional. No outro instalei o Windows 10 PRO para utilizar as funções de rede e de gerenciamento de disco.

#### <span id="page-8-0"></span>4.1.2. Teste de HD

O procedimento que utilizei para testar os HD's foi conectar na placa-mãe e dar o boot no computador, se inicializasse algum sistema separava e anotava em um papel qual sistema operacional ele rodava e colava na carcaça. Os que não ligava separei para realizar outro tipo de teste, tendo em vista que ele poderia funcionar e apenas não ter nenhum sistema operacional instalado nele ou estar formatado.

Para testar os que não estavam inicializando, utilizei um leitor de disco USB e a ferramenta de gerenciamento de disco do Windows 10, deletava a partição do HD com a ferramenta e formatava por ela mesmo, depois instalava o Ubuntu 16.04 no HD para garantir que estava funcionando. Se o método não funcionasse significava que o HD estava comprometido, deixei separado os HD's comprometidos dos operacionais e com uma notificação que não estava funcionando.

#### <span id="page-9-2"></span>4.1.3. Teste de memória RAM

Realizei o teste de memórias RAM conectando diretamente ao computador, e vendo se ele inicializava ou não, se sim a memória era classificada como boa, se não inicializasse era separada para fazer uma limpeza com borracha e limpa contato, logo depois testada novamente para garantir que não era só sujeira nos contatos.

#### <span id="page-9-1"></span>4.1.4. Teste de periféricos

Nesta etapa da triagem testei mouses, teclados e monitores, o procedimento foi simples, liguei o equipamento e verifiquei se estavam operacionais. Separei os mouses em duas caixas, uma com mouses defeituosos e a outra com mouses funcionais. Separei os teclados em duas categorias diferenciadas por sua tecnologia, um lado os teclados PS/2 e o outro USB. Os monitores foram colocados em prateleiras, de um lado os monitores bons e do outro os defeituosos.

Todos os equipamentos além de separados, foram etiquetados com a identificação de funcionalidade.

#### <span id="page-9-0"></span>**4.2. Instalação de impressoras TCP/IP em computadores**

Uma atividade comum foi instalar impressora de rede TCP/IP para funcionários, o procedimento padrão é entrar no gerenciador de impressoras do Windows 10 selecionar a opção Adicionar uma impressora usando um endereço TCP/ IP ou nome do host, colocar o IP da impressora e instalar o driver do fabricante.

Durante a minha prática aconteceu de ter que fazer a instalação de impressora de rede em um notebook que já estava em obra. Utilizei o programa TeamViewer para estabelecer o acesso remoto ao notebook do funcionário e realizei o procedimento padrão.

#### <span id="page-10-3"></span>**4.3. Manutenção**

Realizei manutenções em alguns equipamentos que deram defeito ou que precisavam de algum serviço específico durante meu período de prática profissional.

#### <span id="page-10-2"></span>4.3.1. Manutenção de notebook

Um dos Notebooks que recebi de obra estava com a carcaça folgando quando se abria o notebook, desmontei o equipamento utilizando uma chave philips e uma palheta, removi todos os parafusos para retirar a parte traseira do notebook e desconectei o HD, o problema foi identificado facilmente, na parte que estava folgando o suporte de um dos parafusos havia quebrado, a parte em questão fica próximo ao display que com o abrir e fechar fica sob constante estresse.

Para solucionar o problema peguei as partes quebradas do suporte e colei na posição correta, deixei secar 24 horas, montei o equipamento novamente, o problema estava solucionado.

#### <span id="page-10-1"></span>4.3.2. Troca de pilha CMOS

Um dos funcionários me contou que o computador dele estava demorando pra ligar e às vezes desligava sozinho. Liguei o computador dele e vi que aparecia a mensagem "*CMOS time and date not set*", que significa que a bateria (ou pilha CMOS) estava descarregada e não estava salvando as informações de data e hora. Efetuei a troca da bateria e o computador voltou ao normal.

#### <span id="page-10-0"></span>4.3.3. Manutenção de impressora HP laserjet P2035

A impressora do escritório estava borrando e amassando o papel de um lado da folha, levei para a sala do TI e utilizei uma chave philips para desmontar o equipamento, quando retirei a carcaça traseira deu pra ver que o rolo fusor estava danificado, retirei o kit fusor do encaixe e o desmontei, não só o rolo fusor estava danificado, a cerâmica tinha quebrado e resistência derreteu a película do fusor.

Sugeri de solução a aquisição de um novo kit fusor, meus supervisores pediram que anotasse o defeito e colasse na impressora, montei o equipamento de novo e fiz a descrição do problema.

#### <span id="page-11-2"></span>4.3.4. Manutenção de impressora HP laserjet P1005

Estavam precisando de uma impressora nova no escritório já que a HP laserjet P2035 estava precisando de um novo kit fusor, fui ao almoxarife buscar uma impressora para substituição.

Peguei uma impressora de modelo HP laserjet P1005, testei o equipamento e percebi dois problemas, atolamento de papel e má qualidade na impressão, a folha saia com borrões de tinta, a impressora precisava estar funcional, então realizei uma manutenção.

Utilizei uma chave philips para desmontar o equipamento, identifiquei que o problema do papel atolado era por causa do puxador do papel estar desgastado devido ao uso, então girei a borracha do puxador para o lado que não estava desgastado, para resolver o problema dos borrões de tinta, fiz uma limpeza no equipamento com um sugador de ar para retirar o pó do caminho do papel e troquei o tonner.

<span id="page-11-1"></span>4.3.5. Formatação de computadores

Se o sistema operacional não fosse o Windows 10 PRO, estava dando problemas no software ou o usuário fez um mau uso do equipamento, permitindo entrada de vírus ou instalando muitos programas, eu executava uma formatação no equipamento.

O processo de formatação era feito via pendrive USB com Windows 10 PRO e tinha que manter um padrão, o usuário local ter o nome Norteng, e a senha individual para cada equipamento.

Após a formatação, adicionava a máquina ao domínio e instalava o pacote Office, navegador Mozilla Firefox e o TeamViewer.

#### <span id="page-11-0"></span>**4.4. Instalação e atualização do Corpore RM**

O programa utilizado pelos funcionários do escritório, RH e almoxarife, atualizei o RM três vezes durante a minha prática, tive que realizar constantes atualizações pois os funcionários do RH estavam tendo problemas nas funções do programa, então sempre que lançava um patch novo, atualizava o programa.

Era necessário realizar o procedimento no começo do horário de trabalho ou ao final, pois o usuário não ficava utilizando o computador durante a instalação e interromper o funcionário durante o período de trabalho pode não ser produtivo.

O processo de instalação é simples como qualquer outro programa para Windows, porém é feita em duas camadas, primeiro tem que instalar no servidor e depois em todas as estações, sempre que realizei as atualizações fiz simultaneamente no máximo de computadores possível.

#### <span id="page-12-2"></span>**4.5. Administração do AD**

Na Norteng se utiliza o domínio do Windows Server 2003, realizei atividades de adicionar computadores desktop e notebooks ao domínio e aplicar as politicas de grupo.

#### <span id="page-12-1"></span>4.5.1. Adicionar estações ao domínio

As condições para realizar o processo de adicionar estações ao domínio foram: nome de computador errado, geralmente quando alguém colocou o computador no domínio e não mudou o nome para o padrão que é o patrimônio, quando a máquina não estava no domínio e após o processo de formatação.

Para adicionar as estações ao domínio é necessário que o computador esteja com o sistema operacional Windows 10 pro instalado, o processo feito era ir em Painel de Controle\Sistema e Segurança\Sistema alterar o nome do computador para o patrimônio do equipamento e reiniciar a máquina para que aplique o nome, depois colocar do endereço DNS do domínio e reiniciar novamente

Após adicionar ao domínio tinha que certificar que o computador havia aplicado as politicas de grupo e que ia rodar os scripts, então rodava o comando gpupdate /force no CMD do computador para que ele atualizasse as politicas de grupo.

### <span id="page-12-0"></span>4.5.2. Novas politicas de grupo

Existem muitos parâmetros para auxiliar no gerenciamento de politica de grupo, auxiliei a Norteng no processo de Administração de suas estações no domínio,

com sugestões de parâmetros a serem aplicados à politica de computador e novos scripts para serem executados.

Minha sugestão de script para ajudar na administração do domínio foi, rodar os comandos ds get e escrever nos campos Localização e Descrição as informações desejadas, sendo um script de inicialização do sistema, com isso as estações na lista de computadores conectados ao domínio no servidor, aparecem no campo Localização a sua localização e no campo de Descrição o nome do usuário que efetuou o login.

Um problema que ocorreu foi alguns computadores não executarem o script de inicialização, identificamos que o problema estava relacionado ao gargalo que ocorria entre a inicialização do sistema e a comunicação com o servidor para que a máquina rodasse o script, para solucionar esse problema sugeri que ativassem a politica de computador *Always wait for the network at computer startup and logon*, que faz com que o computador sempre espere que rede antes de fazer o logon, assim garantindo que o script seja executado.

#### <span id="page-13-0"></span>**4.6. Preparar equipamentos para obra.**

Recebi um formulário com os tipos de equipamentos desejados para a obra que iria se iniciar, então providenciei uma impressora a laser HP 1102W, este modelo em particular é muito utilizado nas obras, tendo em vista que ela é possui conexão WI-FI, não sendo necessário a configuração de um roteador específico para ela, uma multifuncional comum, caso desejem realizar funções além de impressão, dois estabilizadores.

Na parte de redes peguei dois switchs, um com 24 portas e outro com 16, crimpei 12 cabos de rede padrão B, com 2 à 3 metros cada, configurei 3 roteadores e 1 ata voip com os padrões de rede da Norteng.

Além de separar e configurar os equipamentos de informática, realizei manutenção preventiva no computador que seria utilizado como servidor de rede local na obra em questão.

Levei os equipamentos prontos para uso, e entreguei ao pessoal do almoxarife para que façam o transporte para o local onde será realizado a obra.

# <span id="page-14-0"></span>**5. CONCLUSÃO**

O estágio realizado na Norteng Engenharia foi de extrema importância para o desenvolvimento das minhas habilidades profissionais, lá pude aprender muito com meus supervisores, que são bastante experientes no ramo da informática, além de pôr em prática toda a teoria, aprendida durante o curso.

Acredito que a atividade-fim de um curso técnico é o estágio, para que o aluno possa adquirir a experiência real de como é trabalhar na área e saber se é isso mesmo que ele realmente quer fazer como meio de vida.

As atividades que desenvolvi me prepararam para exercer a função profissional de um técnico de manutenção e suporte em informática com mais segurança, pois adquiri uma experiência imprescindível para quem deseja trabalhar nesta área, creio que esse período foi tão proveitoso para mim quanto para a empresa, pois pude colaborar com novas ideias, pontos de vista e sugestões de aprimoramento.

# <span id="page-15-0"></span>**REFERÊNCIAS**

ALMEIDA, Tamires. **O que é manutenção corretiva?** 2016. Disponível em: <https://industriahoje.com.br/o-que-e-manutencao-corretiva>. Acesso em: 22 fev. 2019.

ALMEIDA, Tamires. **O que é manutenção preventiva?** 2016. Disponível em: <https:// industriahoje.com.br/o-que-e-manutencao-preventiva>. Acesso em: 22 fev. 2019.

ASSOCIAÇÃO BRASILEIRA DE NORMAS TÉCNICAS. **NBR 5462: confiabilidade e mantenabilidade**: Rio de Janeiro. 1994.

PEREIRA, Rogério Fernandes. **Crimpagem de Conectores RJ-45**. 2017. Disponível em: <https://www.vivaolinux.com.br/artigo/Crimpagem-Conectores-RJ-45>. Acesso em: 19 fev. 2019.